## Podręcznik użytkownika

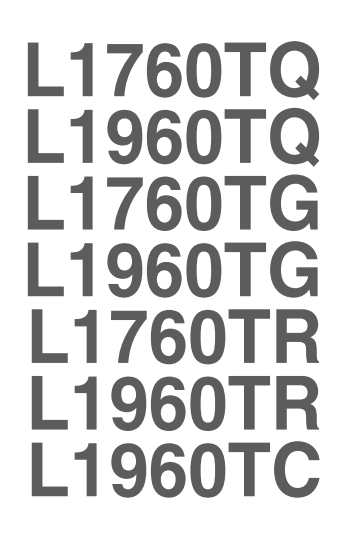

Przed użyciem tego urządzenia przeczytaj uważnie uwagi podane w

rozdziale Środki ostrożności.

Przechowuj Podręcznik użytkownika (CD) w dostępnym miejscu, aby korzystać z niego w przyszłości.

 $\boldsymbol{W}$  razie potrzeby skorzystania z serwisu należy podać informacje

znajdujące się na tabliczce umieszczonej na produkcie.

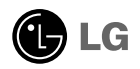

To urządzenie zostało zaprojektowane i wyprodukowane w sposób zapewniający Twoje bezpieczeństwo osobiste, jednak niepoprawne jego użycie może spowodować ryzyko porażenia pradem elektrycznym lub niebezpieczeństwo pożaru. Aby umożliwić poprawne działanie wszystkich środków bezpieczeństwa wbudowanych do tego monitora, należy przestrzegać nastepujących podstawowych zasad instalacji, u˝ytkowania i serwisu.

### **Bezpieczeństwo**

Należy używać tylko przewodu zasilania dostarczonego wraz z urządzeniem. W razie<br>użycia innego przewodu zasilania należy sprawdzić, czy jest on zgodny ze stosownymi<br>normami krajowymi, jeśli nie był dostarczony przez sprzed

Przewód zasilania jest używany jako główne urządzenie odłączające. Sprawdź, czy po instalacji urządzenia sieciowe gniazdko ścienne jest tatwo dostępne.

Zasilaj monitor tylko ze źródła energii wskazanego w danych technicznych w niniejszym podreczniku lub podanego na monitorze. W razie braku pewności co do rodzaju zasilania w domu należy porozumieć się ze sprzedawcą.

Przeciążone gniazda sieci prądu zmiennego i przedłużacze są niebezpieczne. Równie niebezpieczne są wystrzępione przewody zasilania i uszkodzone wtyczki. Mogą one spowodować niebezpieczeństwo porażenia pradem elektrycznym lub niebezpieczeństwo pożaru. Skontaktuj się z technikiem serwisu w celu wymiany. Nie otwieraj monitora.

Wewnatrz nie ma elementów przeznaczonych do obsługi przez użytkownika.

- Wewnatrz nie ma elementów przeznaczonych do obsługi przez użytkownika.
- Nawet kiedy wyłącznik jest w stanie OFF (Wyłączony), wewnątrz występują niebezpieczne wysokie napiecia.
- Jeśli monitor nie działa prawidłowo, skontaktuj się ze sprzedawca.

Aby uniknać obrażeń ciała:

- Nie ustawiaj monitora na pochylonej półce, jeśli nie będzie prawidłowo umocowany.
- **Używaj tylko podstawy zalecanej przez producenta.**
- Nie wolno uderzaç w ekran ani rzucaç w jego kierunku ˝adnych przedmiotów. Mo˝e to spowodować uszkodzenie ciała lub produktu.

Aby zapobiec po˝arowi lub innemu zagro˝eniu:

- Zawsze wyłączaj monitor, jeśli opuszczasz pokój na dłużej niż na chwilę. Nigdy nie pozostawiaj monitora w∏àczonego wychodzàc z domu.
- Zadbaj, aby dzieci nie wrzucały ani nie wkładały żadnych przedmiotów do otworów obudowy monitora. Na niektórych częściach wewnętrznych występują wysokie napięcia.
- Nie dodawaj akcesoriów, które nie zostały przeznaczone do tego monitora.
- Gdy monitor jest pozostawiony bez nadzoru przez dłuższy czas, wyjmij wtyczkę z gniazdka ściennego.
- W czasie burzy z wyładowaniami atmosferycznymi nigdy nie dotykaj przewodu zasilającego ani sygnałowego, gdyż jest to bardzo niebezpieczne i może spowodować porażenie prądem elektrycznym.

### Instalacja

Zadbaj, aby nic nie leżało na przewodzie zasilania ani nic po nim nie przejeżdżało oraz nie ustawiaj monitora w miejscu, w którym przewód zasilania jest nara˝ony na uszkodzenie.

Nie korzystaj z monitora w pobliżu wody, czyli np. blisko wanny, umywalki, zlewu kuchennego, pralki, w wilgotnej piwnicy lub w pobliżu basenu pływackiego. Monitory mają w obudowie otwory wentylacyjne, aby umożliwić odprowadzanie ciepła wytwarzanego w czasie pracy. Jeśli te otwory zostaną zasłonięte, gromadzące się ciepło może spowodować uszkodzenie i w jego nastepstwie niebezpieczeństwo pożaru. Dlatego NIE WOLNO:

- Zasťaniać dolnych otworów wentylacyjnych, ustawiając monitor na łóżku, sofie, kocu itp.
- Ustawiać monitora w obudowie, jeśli nie bedzie zapewniona należyta wentylacja.
- Zasłaniać otworów wentylacyjnych tkaniną lub innym materiałem.
- Ustawiać monitora w pobliżu grzejnika, nad grzejnikiem lub innym źródłem ciepła.

Nie wolno przecierać ani uderzać aktywnej matrycy LCD żadnym twardym przedmiotem, gdy˝ mo˝e to doprowadziç do jej trwa∏ego porysowania, zmatowienia lub zniszczenia

Nie wolno przez dłuższy czas naciskać palcem ekranu LCD, ponieważ może to spowodowaç powstawanie obrazów wtórnych.

Na ekranie mogą pojawiać się uszkodzone punkty, na przykład czerwone, zielone lub niebieskie plamki. Nie ma to jednak wptywu na sprawność monitora

Aby na monitorze LCD uzyskać jak najlepszą jakość obrazu, należy stosować zalecana rozdzielczość. Ustawienie innej rozdzielczości może spowodować przeskalowanie lub inne przetworzenie obrazu wyświetlanego na ekranie. Jest to jednak naturalna cecha panelu LCD o ustalonej rozdzielczości.

### **Czyszczenie**

- Przed czyszczeniem ekranu LCD należy odłączyć zasilanie
- Stosować lekko wilgotną (nie mokrą) ściereczkę. Nie wolno używać aerozoli bezpośrednio na ekran monitora, ponieważ nadmiar rozpylanej cieczy może spowodować porażenie pradem elektrycznym.

### Pakowanie

■ Nie należy wyrzucać oryginalnego opakowania i pudełka. Stanowią one idealny pojemnik do transportowania urzadzenia. Kiedy urzadzenie jest przewożone w inne miejsce, nale˝y je zapakowaç w oryginalne opakowanie.

### Złomowanie

- Lampa fluoroscencyjna użyta w tym produkcie zawiera niewielką ilość rtęci.
- Urządzenia tego nie należy wyrzucać wraz ze zwykłymi odpadami domowymi. Złomowanie tego produktu musi odbywać się zgodnie z lokalnymi przepisami.

Przed rozpoczeciem konfigurowania monitora należy się upewnić, że monitor, system komputerowy i inne dołączone urządzenia są wyłączone.

### Przyłączanie i odłączanie podstawy

- $1$ . Umieść monitor na miekkiej tkaninie ekranem skierowanym w dół
- **2.** Dopilnuj, żeby podstawka była ułożona we właściwym kierunku (przód, tyl) i przekreć blokade na spodzie w położenie OPEN, aby zmontować urządzenie. Po zmontowaniu urządzenia, a przed jego użyciem przekręć blokadę w położenie LOCK. Przekreć blokade w położenie OPEN, aby odłaczyć podstawke.

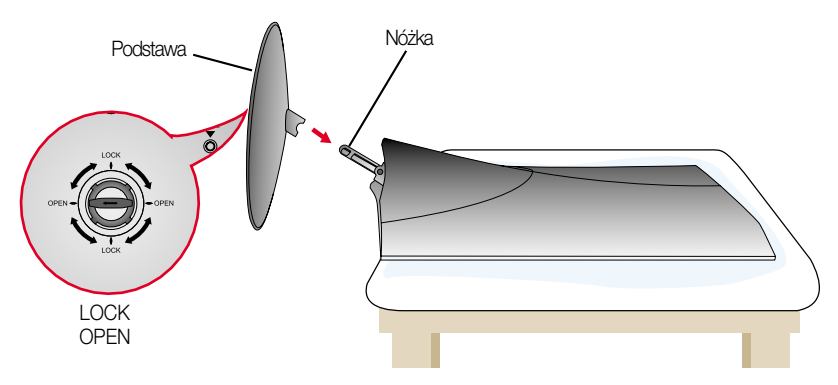

- **3.** Po zmontowaniu wszystkich elementów ostrożnie podnieś monitor i ustaw go ekranem do przodu.
- 4. Po podłączeniu przewodu wyreguluj odpowiednio kąt nachylenia ekranu (Sposób pod∏àczenia przewodu mo˝na znaleêç na stronie P5.)
	- Zakres przechylenia: -5˚~20˚

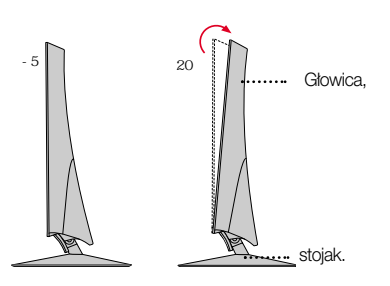

Ostrzeżenie: Uważaj, aby podczas regulacji kąta nachylenia ekranu rece (palce) nie znalazły się między głowicą a stojakiem.Ręka może zostać przygnieciona lub zraniona.

#### **Ergonomia**

W celu zachowania wygodnej i ergonomicznej pozycji widzenia zaleca się, aby kàt odchylenia monitora od pionu nie przekraczał pięciu stopni.

#### Wa˝ne

- Na tej ilustracji przedstawiono ogólny model połączenia. Twój monitor może się różnić od elementów pokazanych na rysunku.
- Po zamontowaniu nóżki nie zaleca się jej odłączania.
- Nie przenoś monitora w pozycji do góry nogami, trzymając go tylko za podstawę. Monitor może upaść i ulec uszkodzeniu lub zranić Cie w stope.

### Zakładanie lub zdejmowanie tylnej pokrywy

1. Aby założyć tylna pokrywke, wsuń ja najpierw do 3 otworów, a następnie przesuń do góry, aż do wyrównania z górnym rowkiem.

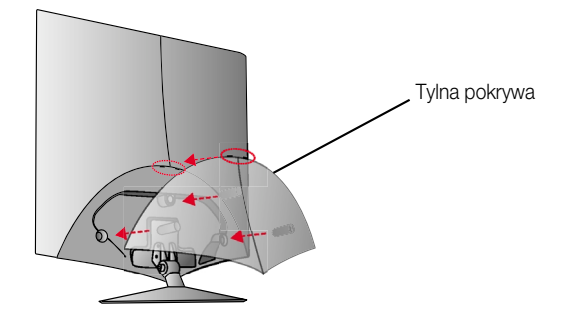

UWAGA

- po podłaczeniu przewodów przed użyciem należy założyć tylną pokrywkę. Sposób podłaczenia przewodu można znaleźć na stronie P5.
- **2.** Aby zdjąć tylną pokrywkę, uchwyć jej dolną część i pociągnij ją do tyłu.

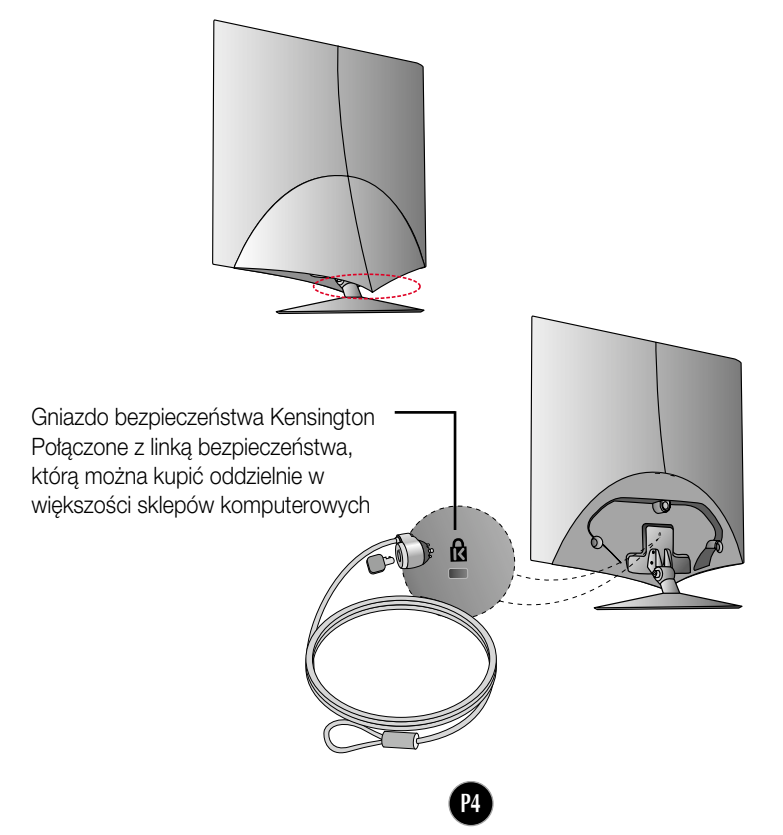

### Podłaczanie do komputera

- 1. Przed rozpoczęciem konfigurowania monitora należy się upewnić, że monitor, system komputerowy i inne dołączone urządzenia są wyłączone.
- $2$ . Podłącz przewód sygnałowy **①** . Następnie zabezpiecz połączenie przez przykręcenie śrub.
- $3$ . Podłącz przewód zasilania **③** do zasilacza prądu zmiennego/stałego **②**, a następnie pod∏àcz kabel do gniazdka.

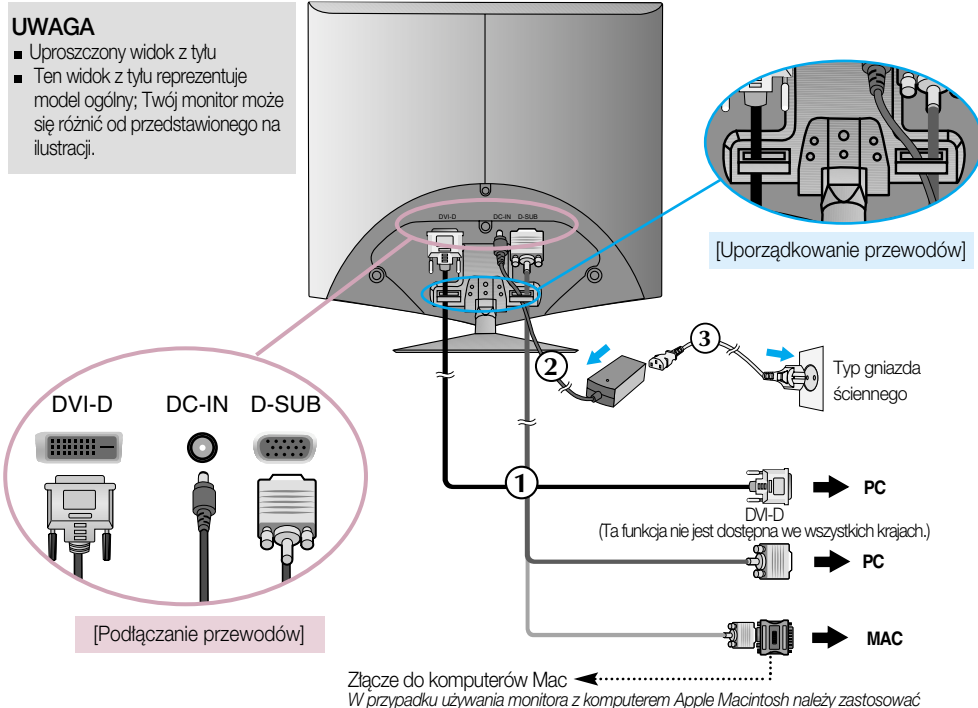

*dodatkowy adapter umo˝liwiajàcy pod∏àczenie 15-stykowego (3 rz´dy) z∏àcza D-sub VGA do 15-stykowego, 2-rz´dowego z∏àcza komputera Macintosh.*

4. Naciśnij przycisk zasilania **(U**) z przodu, aby włączyć monitor. "Funkcja automatycznego ustawiania obrazu" zostanie automatycznie uruchomiona po włączeniu monitora. (Tylko w trybie analogowym)

**USTAWJENJE UŻYTKOWNIKA** 

#### UWAGA

"Funkcja automatycznego ustawiania obrazu"? Ta funkcja zapewnia optymalne ustawienia monitora. Gdy u˝ytkownik po raz pierwszy podłączy monitor do komputera, funkcja ta automatycznie dostosuje ustawienia wyświetlacza optymalnie do sygnałów wejściowych.

Funkcja "SET/AUTO" (Ustaw/Auto)? Gdy podczas używania urządzenia lub po zmianie rozdzielczości wystąpią takie problemy jak rozmazany ekran, rozmazane litery, migotanie ekranu lub przekrzywienia ekranu, naciśnij przycisk funkcji "SET/AUTO" (Ustaw/Auto), aby poprawić rozdzielczość.

## Przyciski na panelu przednim Z boku  $\mathbf 0$ SOURCE MENU **ENU SOURCE** 2  $r =$ <br> $\frac{1}{2}$ Engine SEI/AUTO  $\ddot{\bm{6}}$ 4 Ò 6

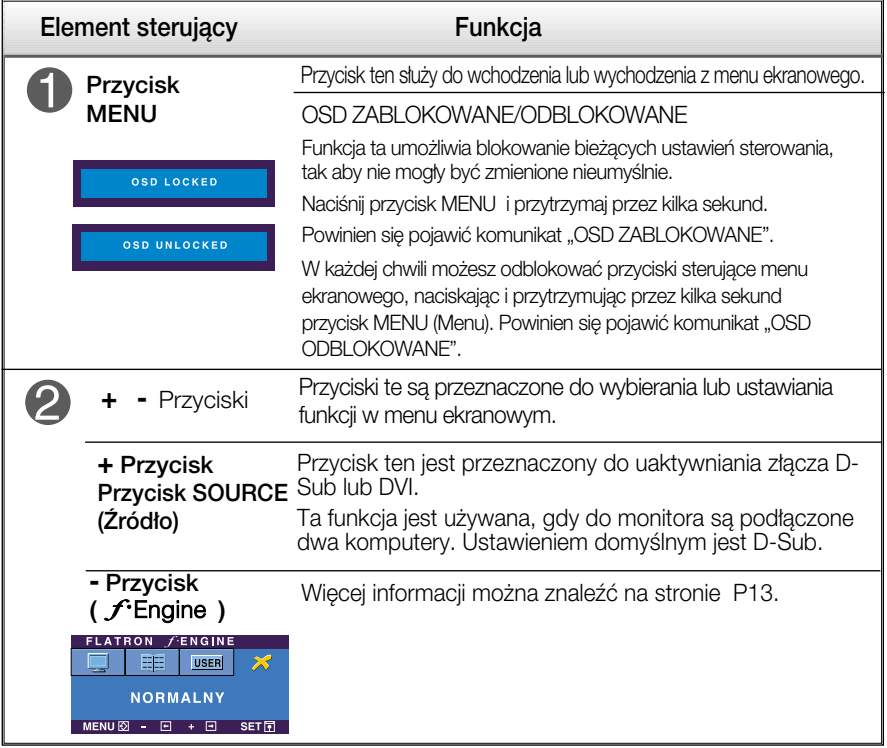

## Funkcje panelu sterowania

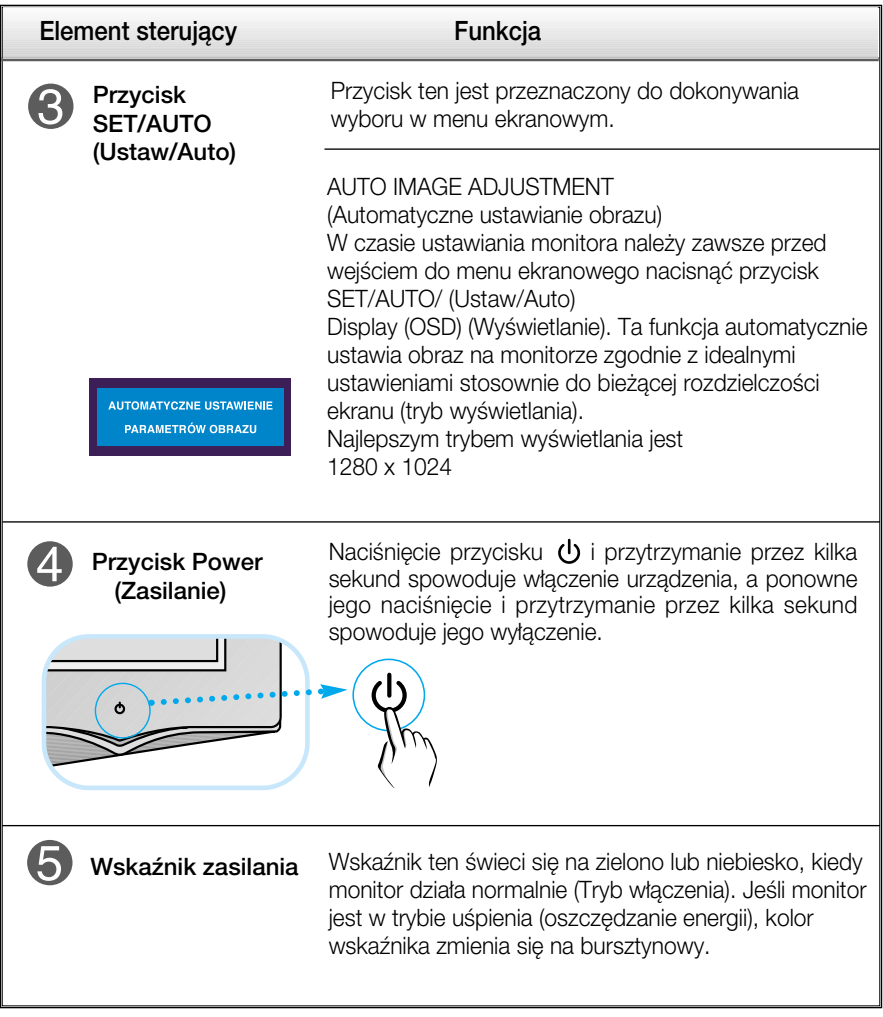

### Regulacja ekranu

Za pomocà systemu menu ekranowego ustawianie rozmiarów obrazu, jego pozycji i parametrów pracy monitora jest łatwe i szybkie. W celu zaznajomienia użytkownika z elementami sterującymi poniżej podano krótki przykład.

Niniejszy rozdział zwiera opis dostępnych elementów regulacyjnych i wybieranych parametrów, które są dostępne za pomocą menu ekranowego.

UWAGA

■ Przed dokonaniem zmian regulacji obrazu należy zaczekać co najmniej 30 minut, aż monitor osiagnie stabilne warunki pracy.

Aby wykonać regulacje w menu ekranowym, należy postepować według poniższej procedury:

## $MENU \rightarrow +$   $\rightarrow$  SET/AUTO  $\rightarrow +$   $\rightarrow$  MENU

Naciśnij przycisk MENU (Menu), po czym pojawi się główne menu ekranowe (OSD)

2 Aby wybrać element sterujący, użyj + - lub przycisków. Kiedy żądana ikona zostanie podświetlona, naciśnij przycisk SET/AUTO (Ustaw/Auto).

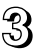

**3** Użyj przycisków +/-, aby odpowiednio wyregulować obraz. Użyj przycisku SET/AUTO (Ustaw/Auto), aby wybraç inne elementy podmenu.

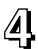

AL Naciśnij przycisk MENU jeden raz, aby wrócić do menu głównego w celu wyboru innej funkcji. Naciśnij przycisk MENU dwa razy, aby wyjść z menu ekranowego.

W poniższej tabeli przedstawiono menu sterowania, regulacji i ustawień menu ekranowego (OSD).

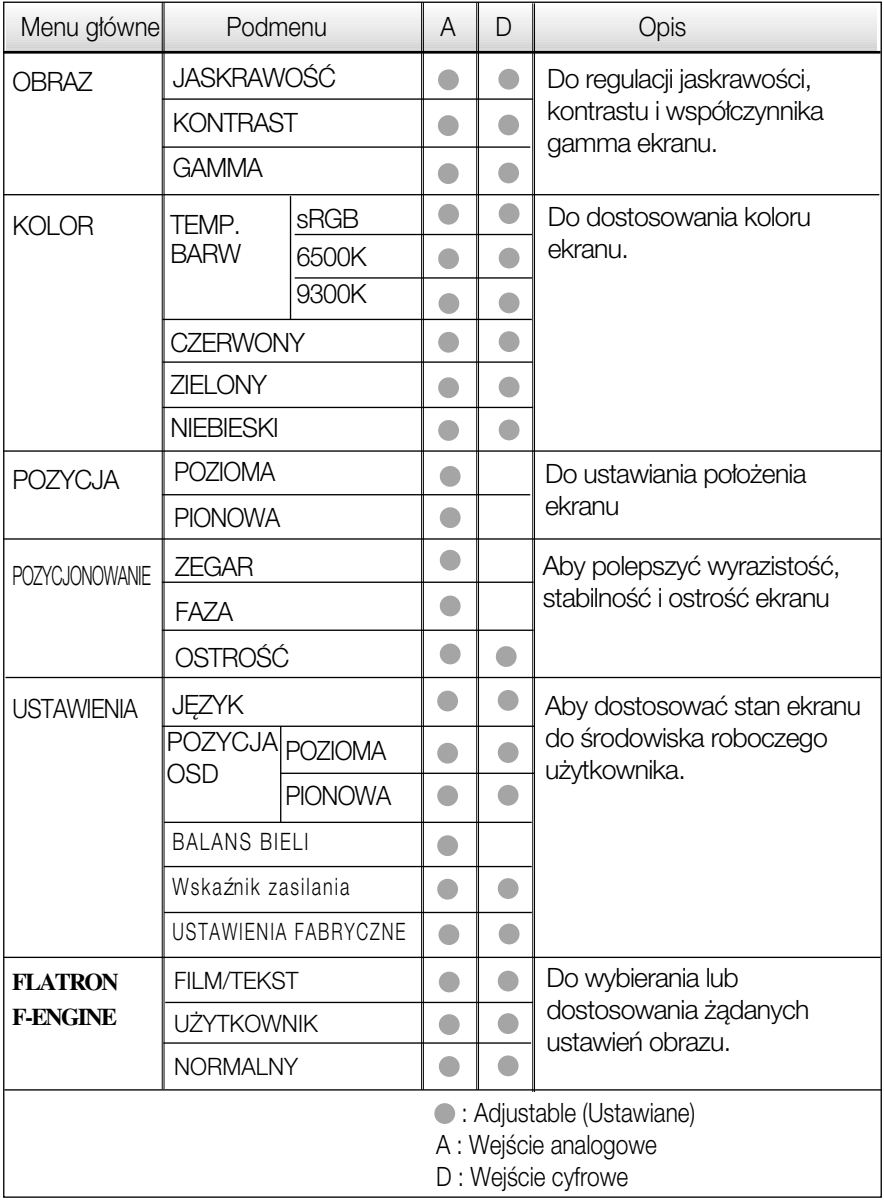

UWAGA

Kolejność ikon może się różnić zależnie od modelu (P9~P13).

Przedstawiono procedure wybierania i regulacji parametrów w systemie menu ekranowego (OSD). Poniżej wymieniono ikony, ich nazwy oraz opisy wszystkich elementów pokazywanych w Menu.

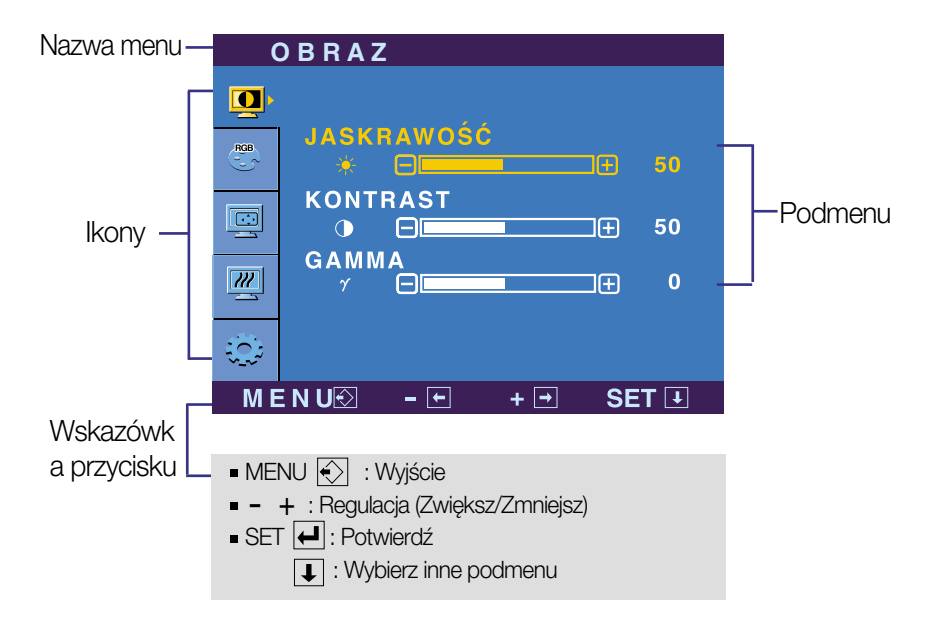

Naciśnij przycisk MENU, po czym pojawi się główne menu ekranowe (OSD).

#### UWAGA

Języki OSD (menu ekranowego) na monitorze mogą się różnić od przedstawionych w podręczniku.

### Wybieranie i regulacja w menu ekranowym (OSD)

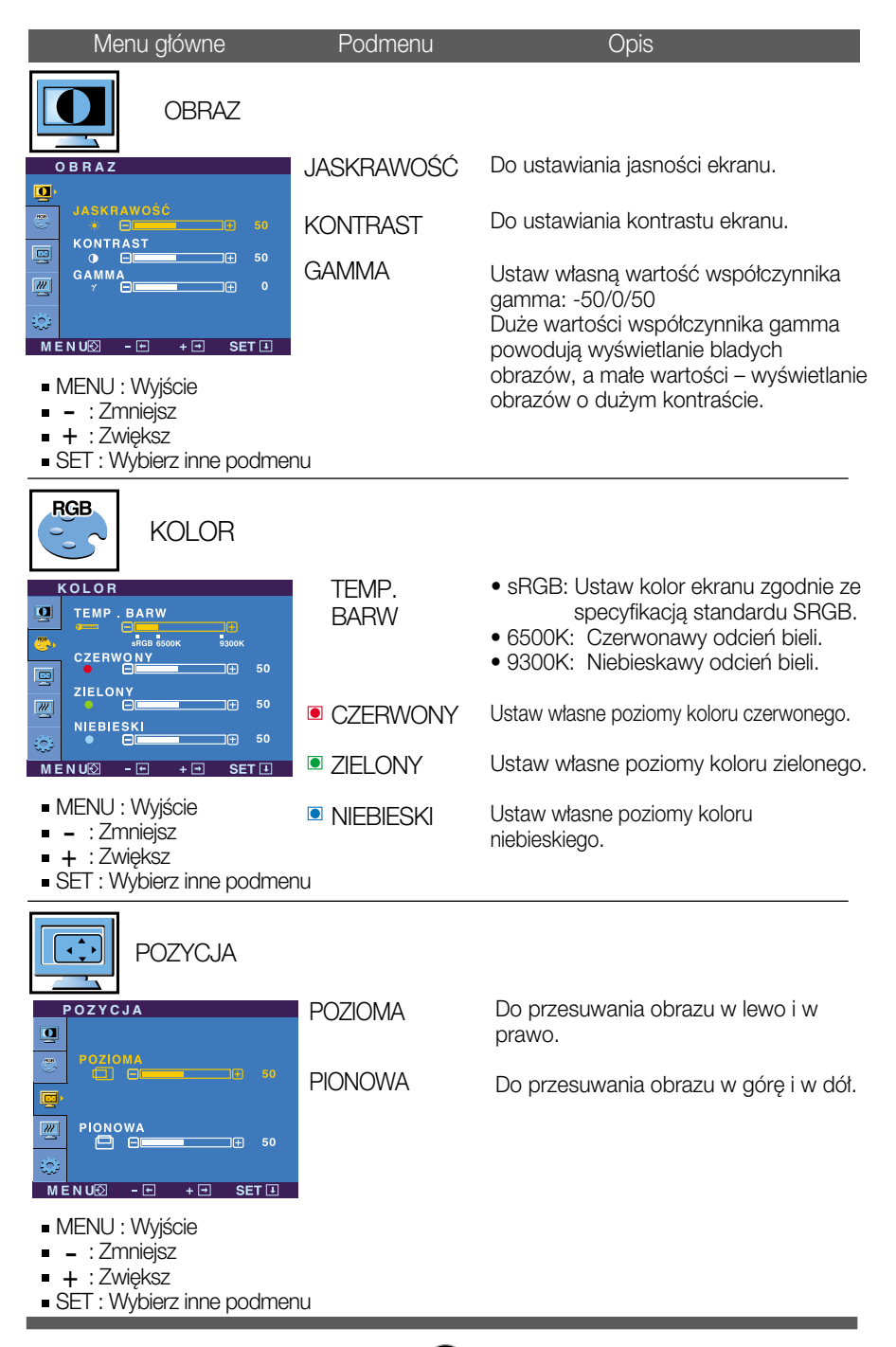

## Wybieranie i regulacja w menu ekranowym (OSD)

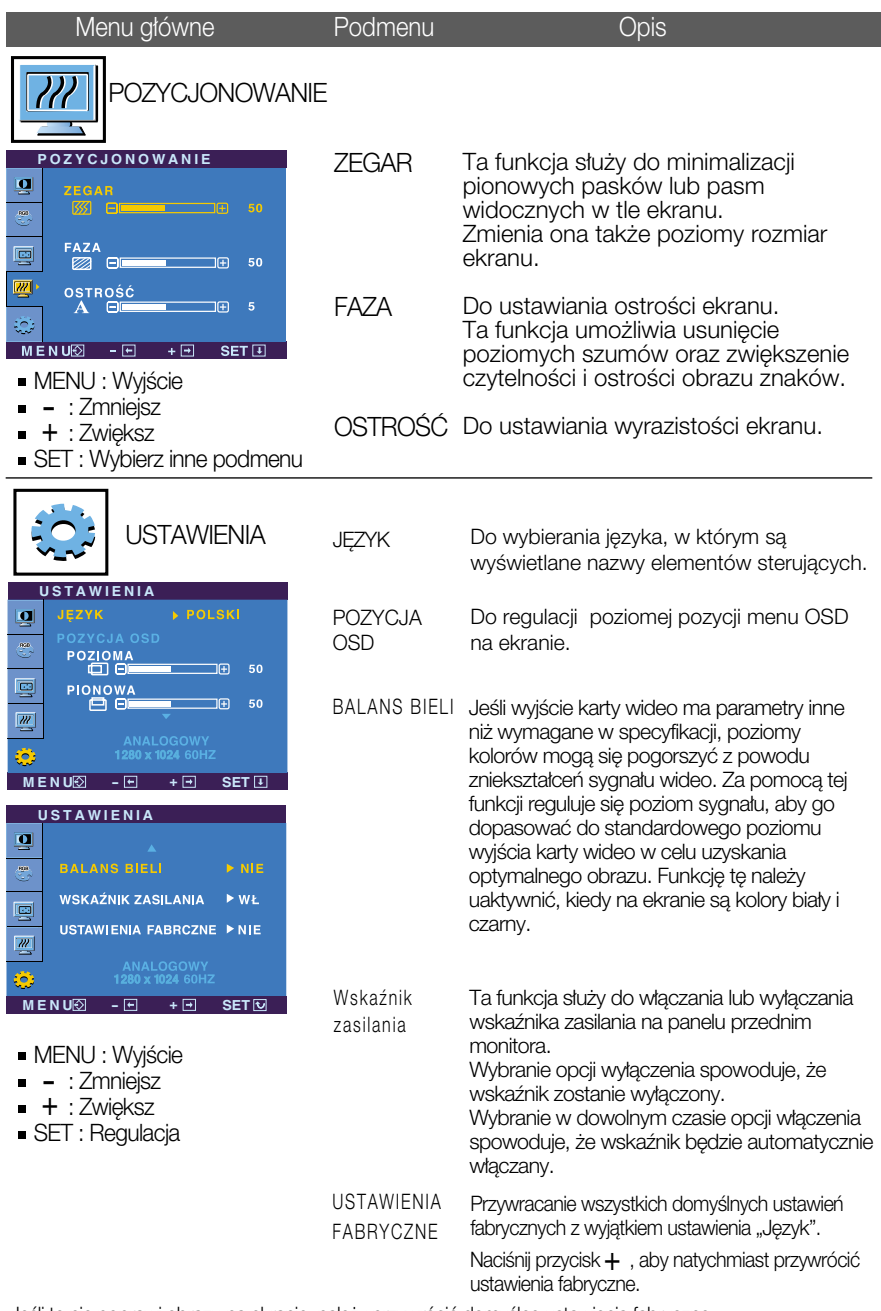

Jeśli to nie poprawi obrazu na ekranie, należy przywrócić domyślne ustawienia fabryczne. W razie potrzeby należy ponownie użyć funkcji równoważenia bieli. Funkcja ta może być włączona tylko wtedy, gdy sygnał wejściowy jest sygnałem analogowym.

### Wybieranie i regulacja w menu ekranowym (OSD)

**Menu ekranowe (OSD) pojawi się tylko po naciśnięciu przycisku f<sup>2</sup>Engine (-) po prawej** stronie monitora.

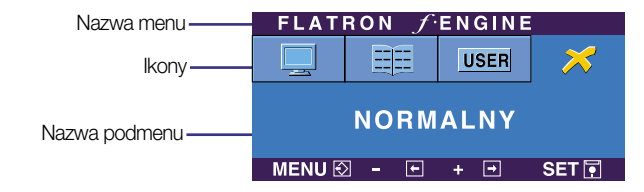

### **FLATRON F-ENGINE** Ekran z F-Engine Ekran bez F-Engine

Aby wyregulować funkcje podmenu USER (Użytkownik), naciśnij przycisk SET (Ustaw)

**USER UŻYTKOWNIKA**  $MENU \otimes - \boxdot + \boxdot$  SET

50

NIE

 $SETF$ 

一面

⊞ר

**FLATRON FENGINE** 里

**MENU**  $\odot$  -  $\Box$  +  $\Box$  SET  $\Box$ 

 $MENU \overline{\otimes} - \overline{\boxminus} + \overline{\boxminus}$ 

**MENU** : Wviście viervo : vvyjsk<br>— : Zmniejsz<br>- - Zvielcz  $+$ : Zwiększ SET : Wybierz inne podmenu

ZAPAMIETAJ

UŻYTKOWNIKA **JASAKRAWOŚĆ** 

 $\Box$ 

**ACE RCM**

> 83  $\Theta$

Po wybraniu polecenia F-ENGINE na ekranie pojawià się dwa tony kolorów, jak pokazano na ilustracji. Ekran z włączoną technologią F-Engine pojawi się z lewej strony, a ekran bez niej po prawej stronie. Aby wybraç ekran z F-Engine, naciśnij przycisk SET (Ustaw).

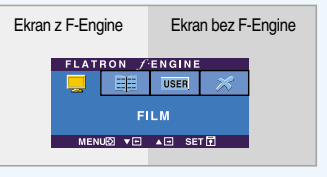

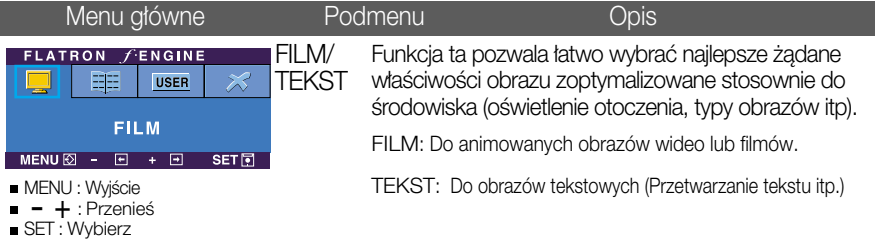

#### **UŻYTKOWNIK**

Można ręcznie wyregulować jasność, ACE lub RCM. Wyregulówana wartość moźna zapisać lub przywrócić, nawet pracując w innym środowisku.

- ...  $\bullet$  (Brightness): (Jasność) Regulacja jasności obrazu.
- ... ACE (Adaptacyjne poprawianie wyrazistości): Służy do wybierania trybu wyrazistości
- ...RCM (Zarządzanie kolorem rzeczywistym): Służy do wybierania trybu koloru. **F** 
	- Nie zastosowany **0**
	- Green enhance (Poprawianie zielonego) **1**
		- Flesh tone (Odcienie kolorów) **2**
			- Color Enhance (Poprawianie koloru) **3**

Wybierz podmenu za pamiętaj za pomocą przycisku SET (Ustaw) i zapisz wartość TAK za pomoca przycisków.

**FLATRON ENGINE** NORMALNY Tak jest w normalnych warunkach pracy.  $\boldsymbol{\mathcal{Z}}$ 匪 **USER NORMALNY** 

l E

Przed wezwaniem serwisu sprawdź następujące symptomy.

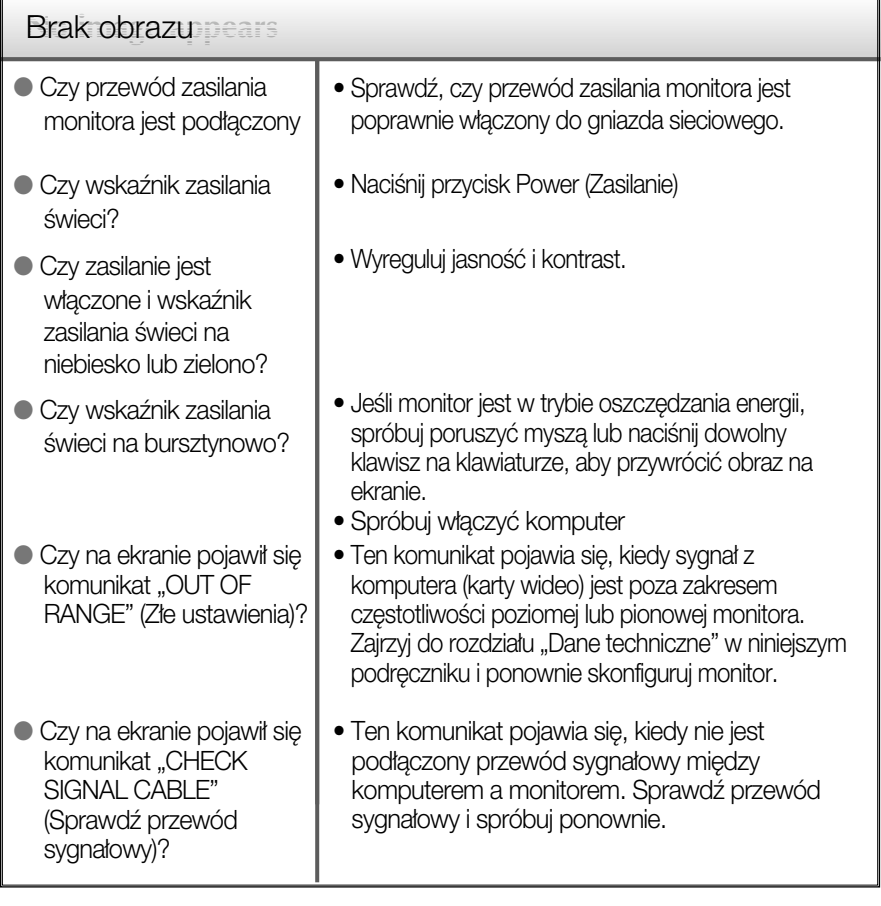

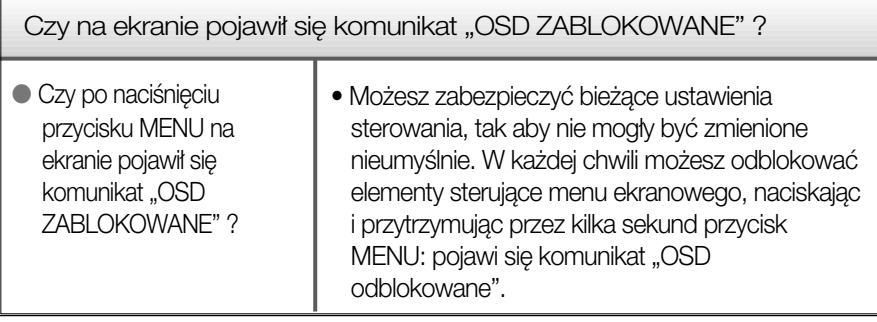

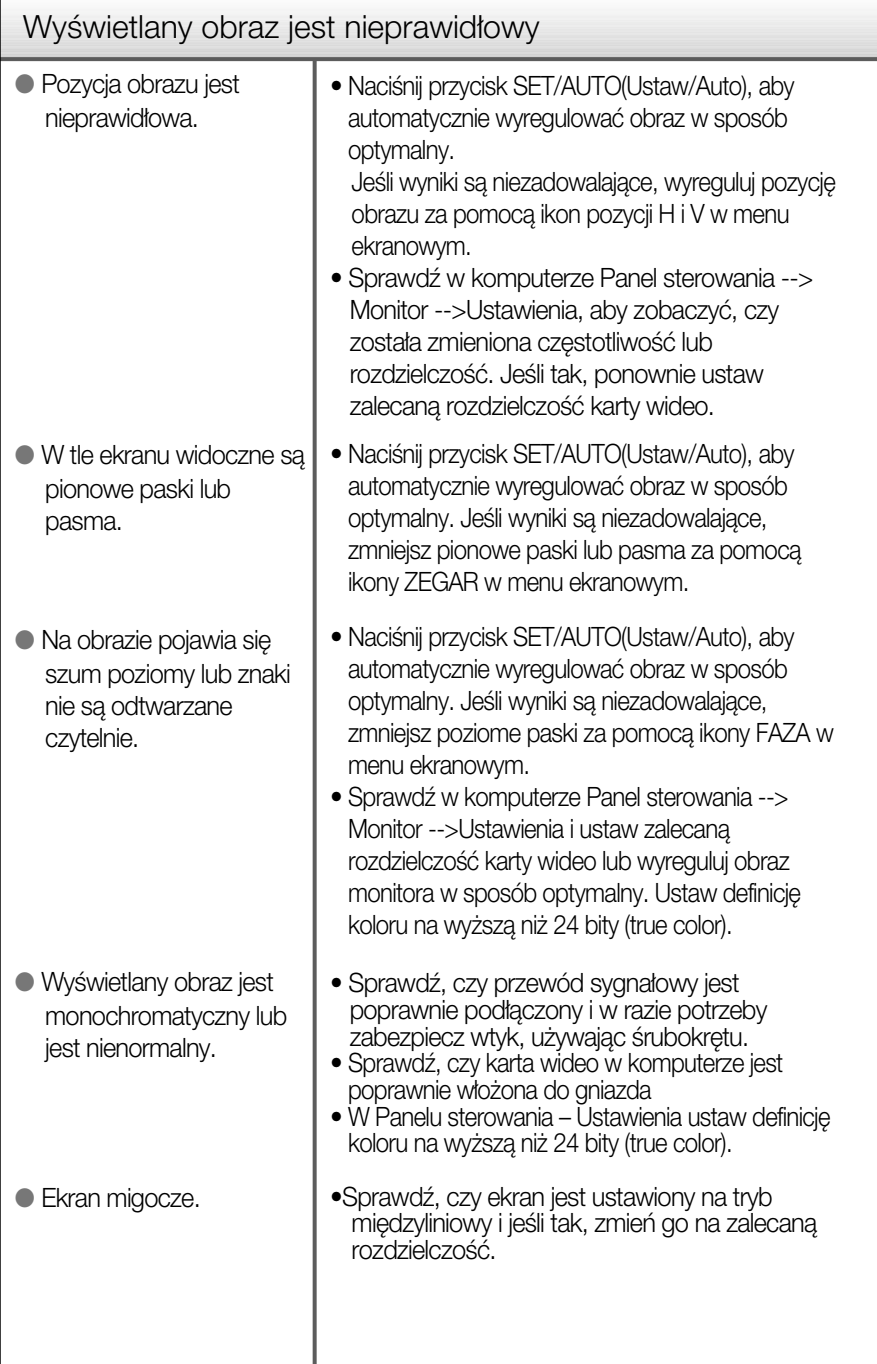

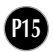

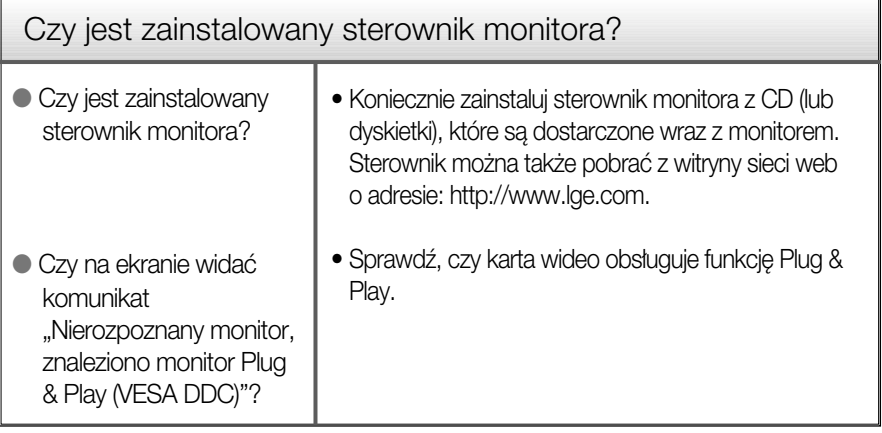

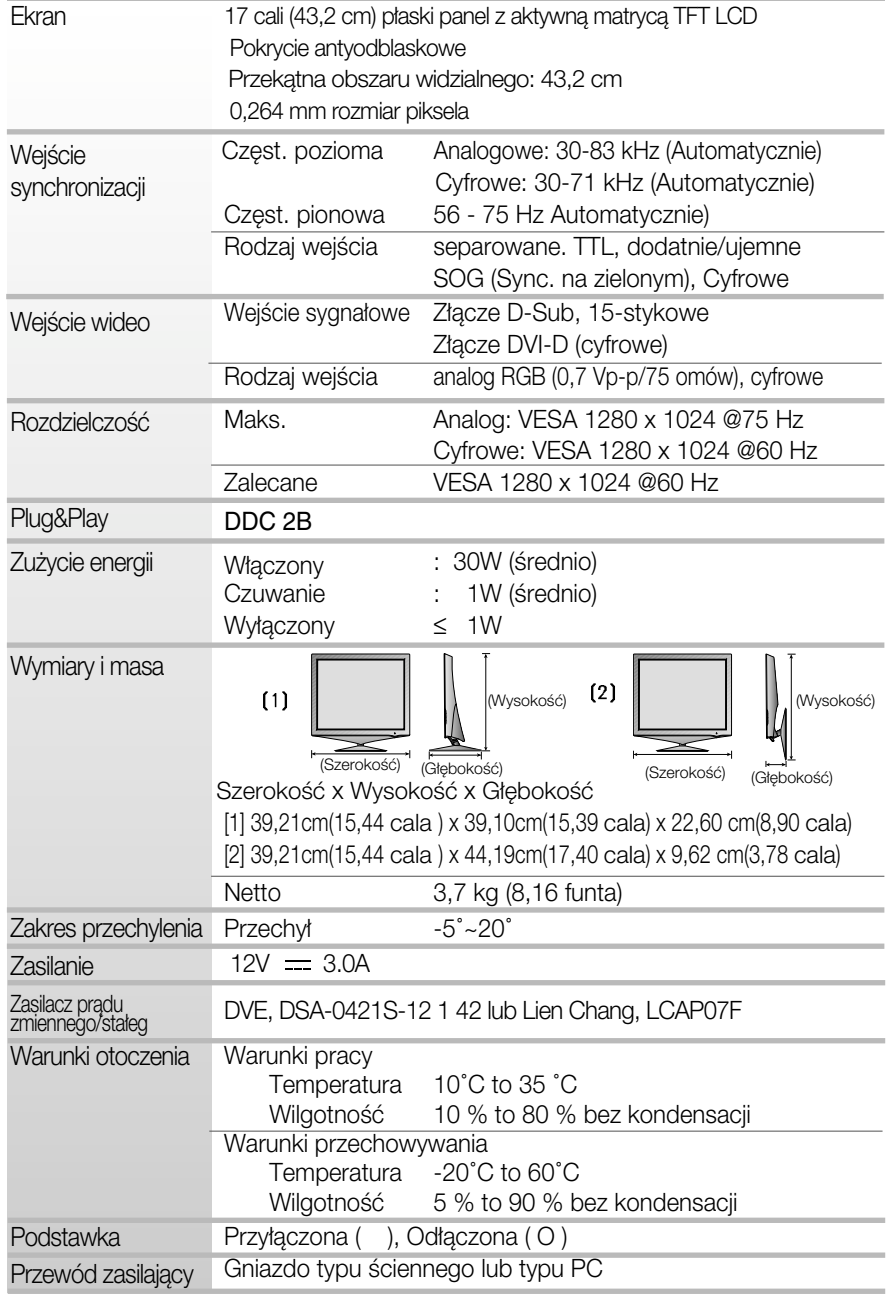

UWAGA

Informacje w tym dokumencie mogà ulec zmianie bez powiadomienia.

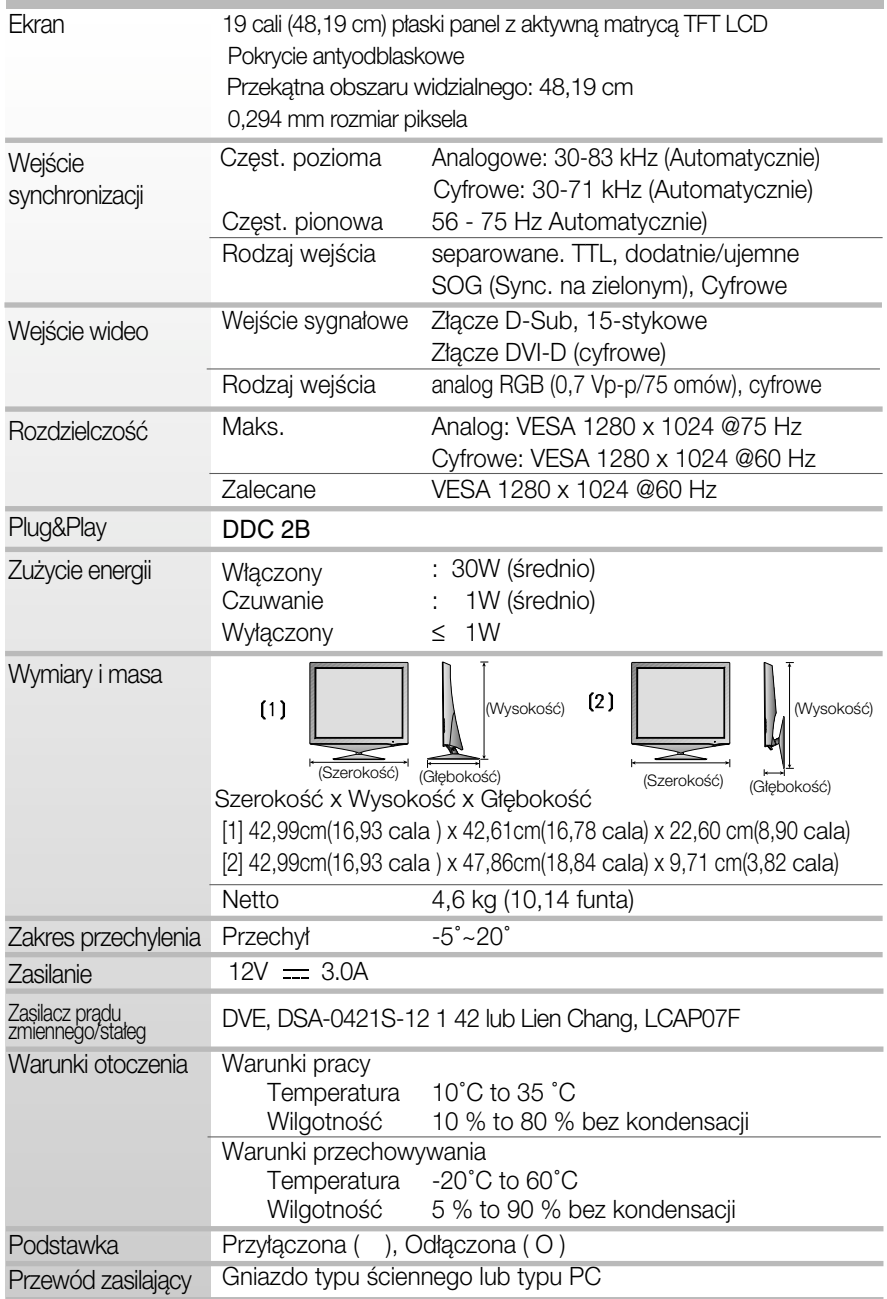

UWAGA

Informacje w tym dokumencie mogà ulec zmianie bez powiadomienia.

### Tryby wstępnie ustawione (Rozdzielczość)

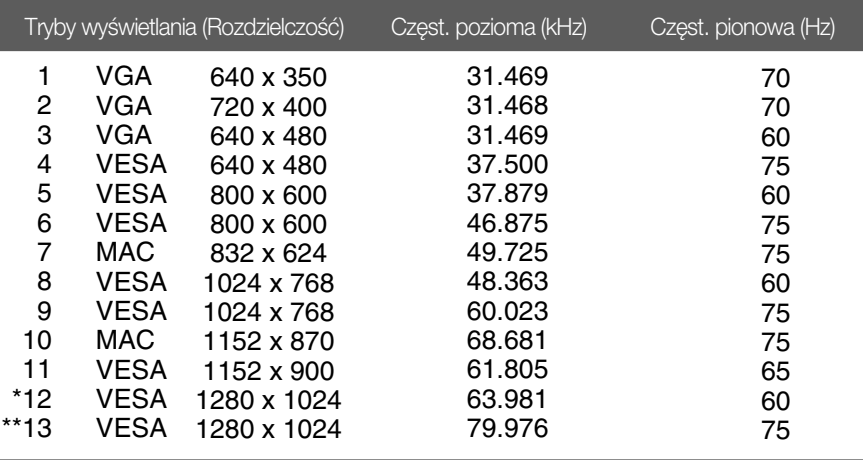

\*Tryb zalecany

\*\*Tylko tryb analogowy

### Wskaźnik

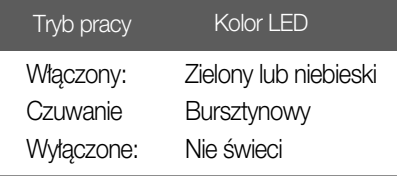

Monitor niniejszy pasuje do sciennych zestawów montażowych lub do mocowania do innych obiektów.

- 1. Umieść monitor na miekkiej tkaninie ekranem skierowanym w dół
- 2. Zdejmij tylną pokrywkę.
- **3.** Naciśnij i przytrzymaj przycisk z prawej strony nóżki, a następnie złóż podstawkę w kierunku wskazywanym przez strzałkę.

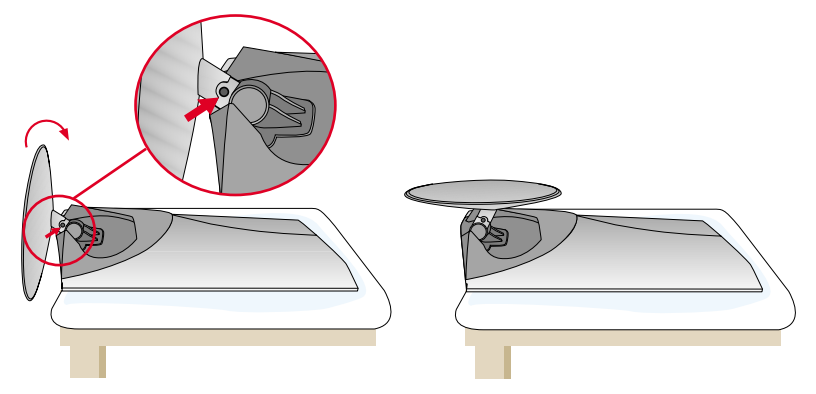

4. Zainstaluj zestaw do montażu ściennego.

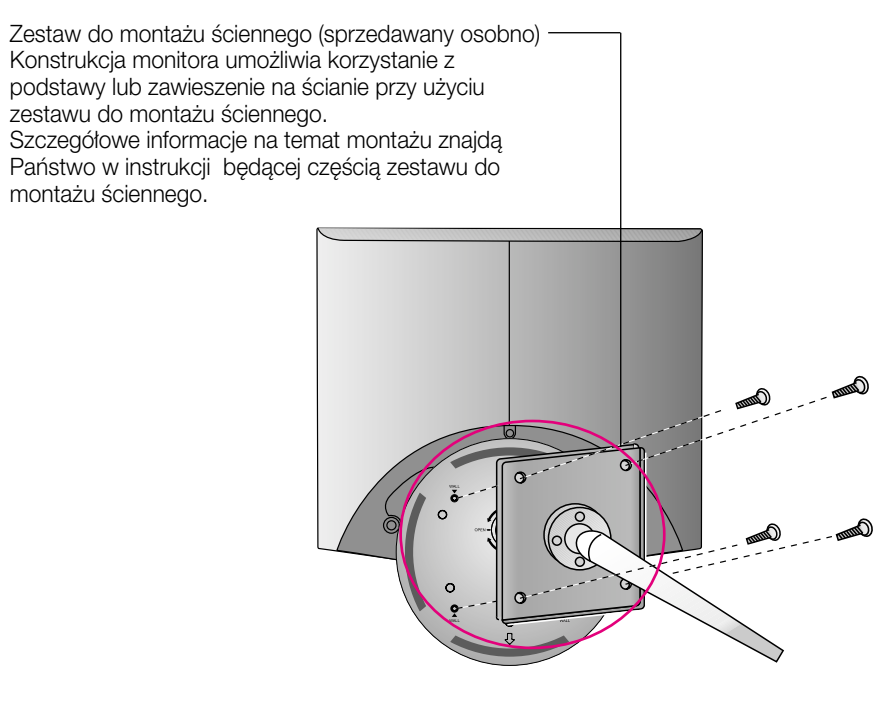

# **Digitally yours**

LG Electronics Polska Sp. z o. o. Al. Jerozolimskie 162a 02-342 Warszawa tel.: 0801-545454 (LGLGLG) faks: 022-48-17-888 www.lge.pl

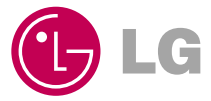